#### **Ethereum Workshop**

#### An Introduction to Tools, Solidity & Smart **Contracts**

#### **Preparation**

#### Follow the instructions on: <http://bit.ly/2um6cGA>

## **Agenda**

- 1) A brief introduction to Ethereum
- 2) Setting up a private blockchain
- 3) Interacting with the blockchain
- 4) Mist
- 5) Solidity & Smart Contracts
- 6) Remix IDE

## **Warning**

- Bleeding edge technology Things might not work!
- Disable your Firewall or open port 30303 (UDP and TCP!)

## **1. A brief introduction to Ethereum**

### **Blockchain Introduction**

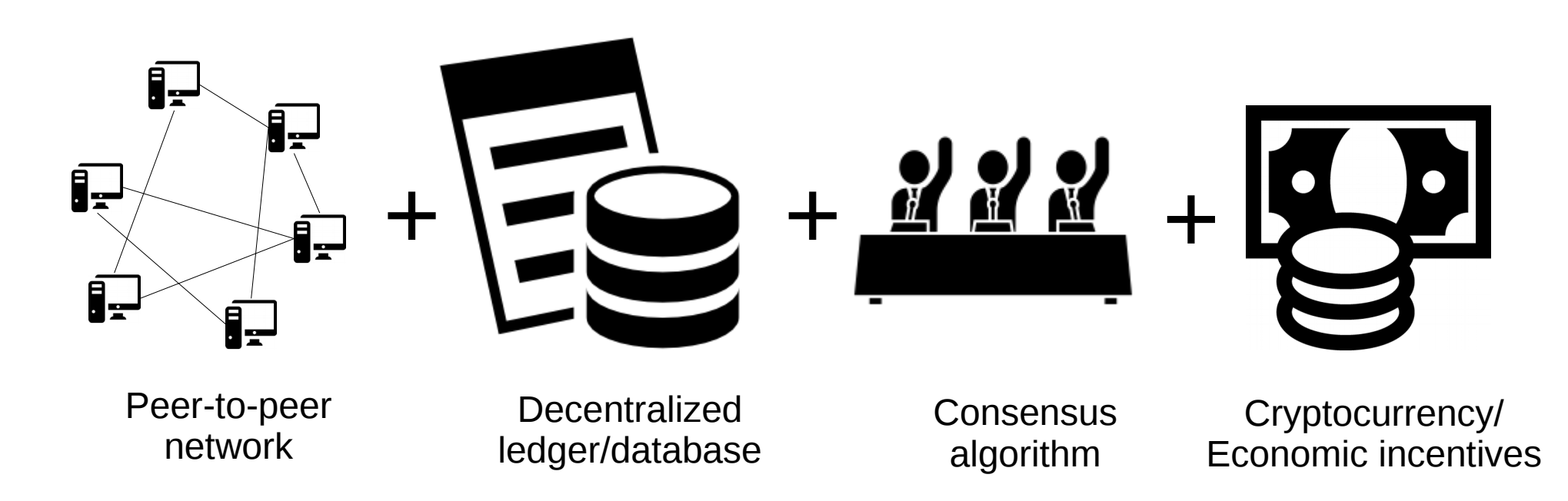

#### **Etherum**

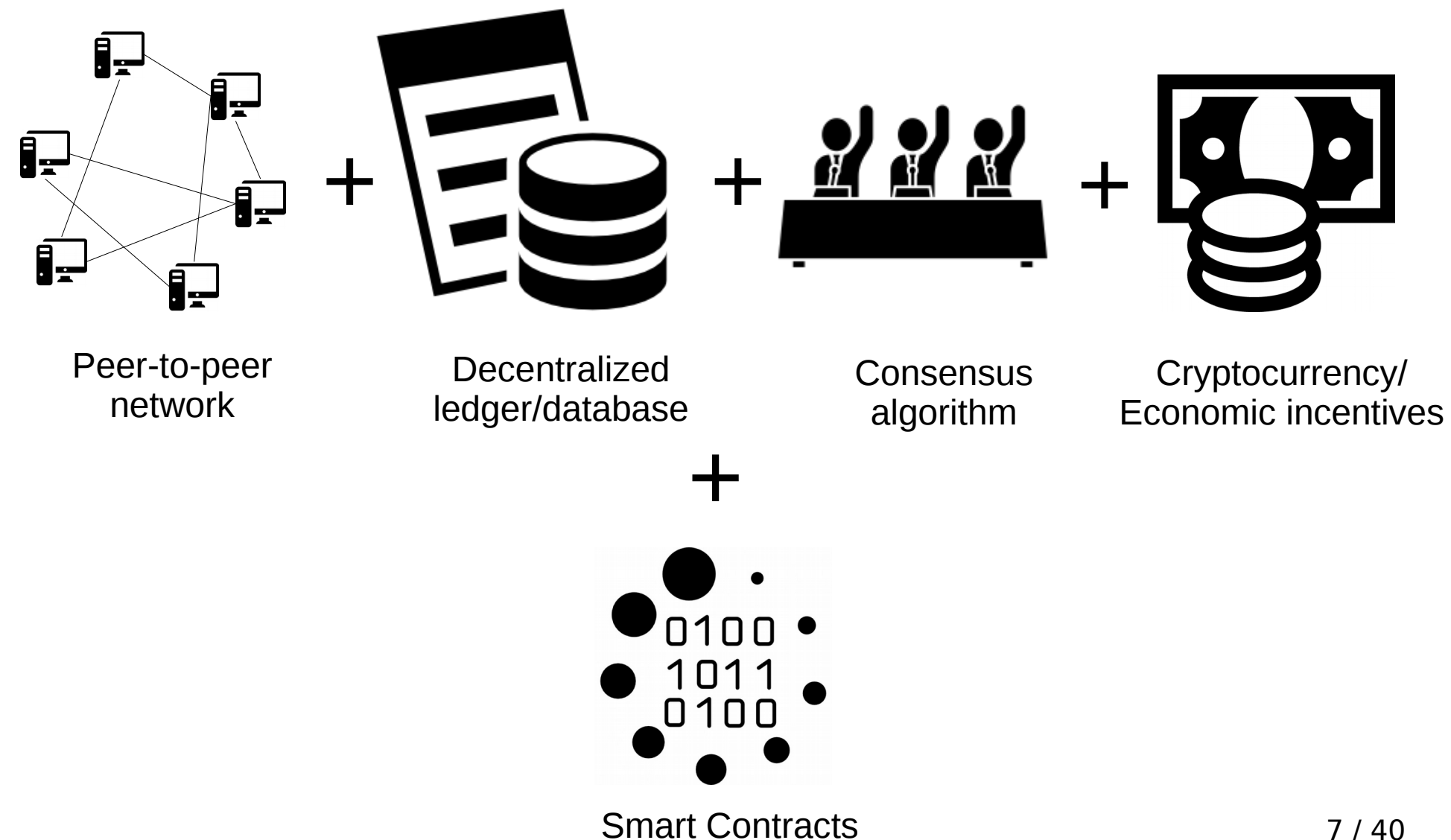

## **Why?**

Ģ

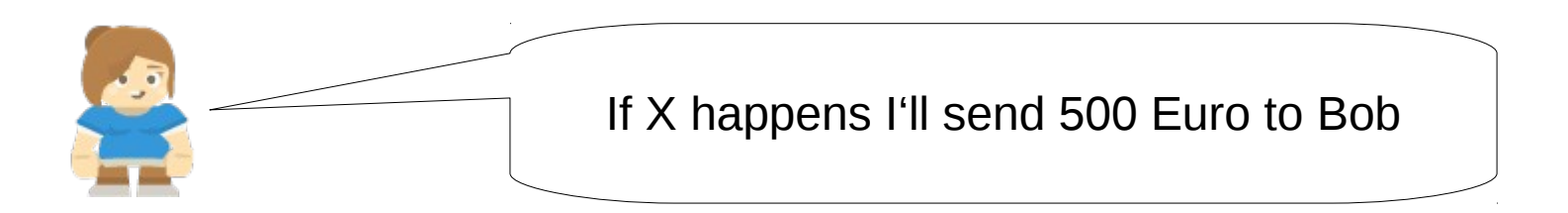

I can make X happen … but I don't trust Alice to send me the money

## **Why?**

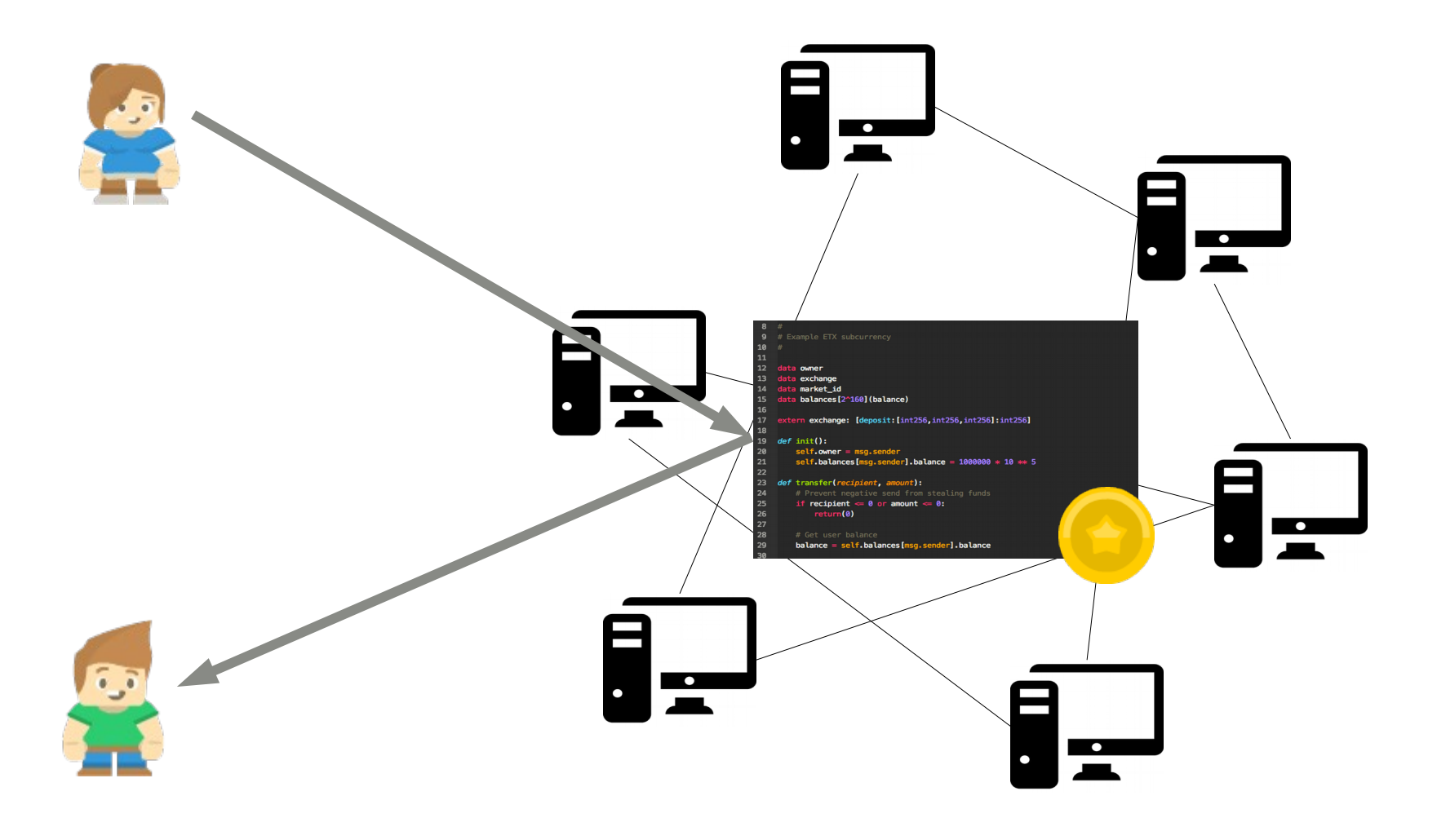

## **2. Setting up a private blockchain**

#### **Accounts**

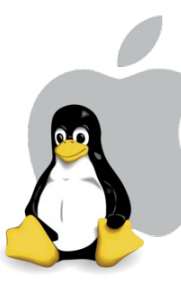

geth --datadir ~/.ethereum/workshop account new

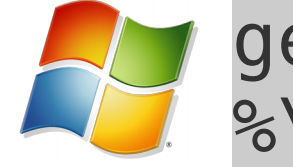

geth --datadir C:\Users\%HOMEPATH %\workshop account new

#### **geth** – Go Ethereum client

**--datadir <DIRECTORY>** – Store all data here. Avoids conflicts with the public chain

**account new** – Create a new account

## **Blockchain Data Structure**

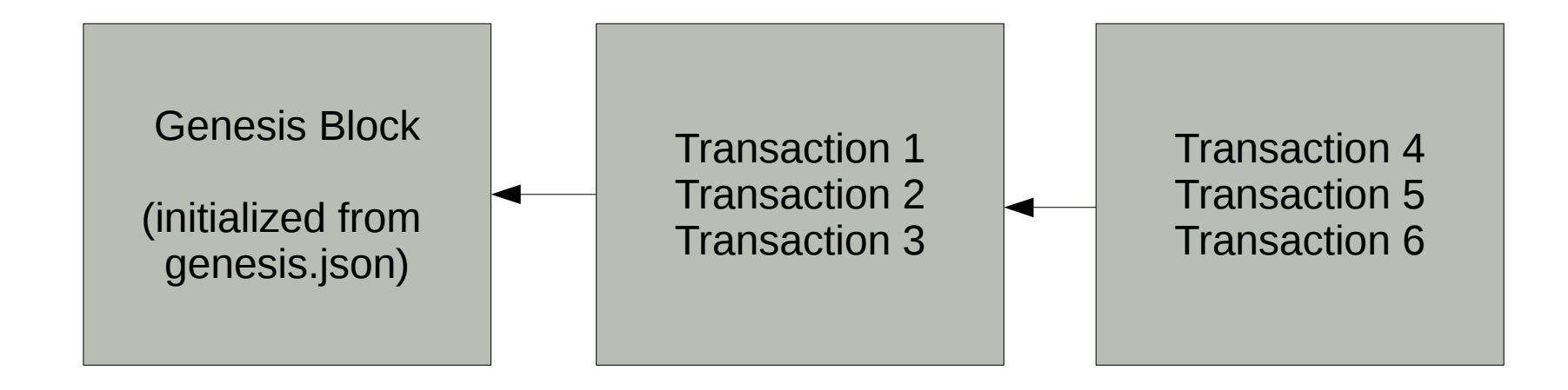

<https://ethereum.stackexchange.com/questions/2376/what-does-each-genesis-json-parameter-mean> <https://ethereum.stackexchange.com/questions/15682/the-meaning-specification-of-config-in-genesis-json/15687#15687> <https://ethereum.stackexchange.com/questions/5833/why-do-we-need-both-nonce-and-mixhash-values-in-a-block>

## **Initialize the blockchain**

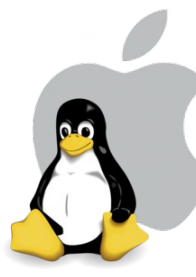

geth --datadir ~/.ethereum/workshop init genesis.json

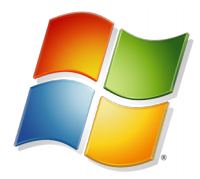

geth --datadir C:\Users\%HOMEPATH %\workshop init genesis.json

#### **init <GENESIS FILE>** – Initialize a new blockchain from a genesis file

#### **Start a miner**

#### > geth --datadir ~/.ethereum/workshop --mine --networkid 1259

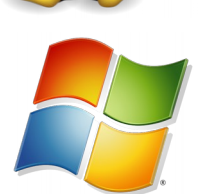

> geth --datadir C:\Users\%HOMEPATH %\workshop --mine --networkid 1259

**--mine** – Make this blockchain node a miner **--networkid <NUMBER>** – Unique identifier for this network

#### **Start a console**

Start a new terminal/cmd window and run:

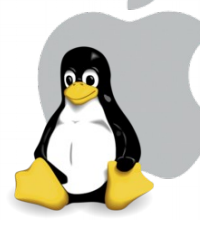

geth attach ipc:/// \$HOME/.ethereum/workshop/geth.ipc

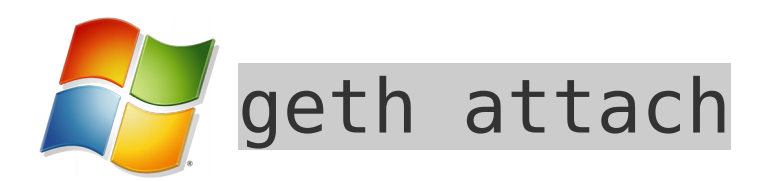

**attach <PATH>** – Attach a console to a running geth instance using IPC

## **Plan B if it doesn't work**

• geth --dev account new

geth --dev --mine

**--dev** – Developer mode: pre-configured private network – Cannot connect to other nodes

• In a new terminal/cmd window run:

geth attach

/tmp/ethereum dev mode/geth.ipc

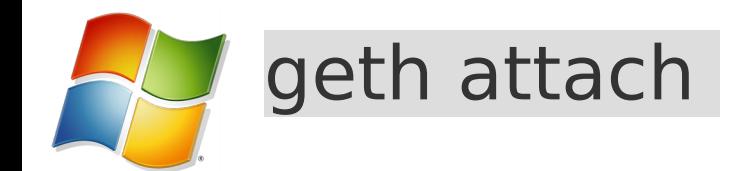

## **2. Interacting with the blockchain**

## **admin API**

- admin.nodeInfo Gives us the enode id and a bunch of useful information
- admin.peers Lists all connected nodes our node knows
- admin.addPeer("enode://fc[...]03") Manually add another node

<https://github.com/ethereum/go-ethereum/wiki/JavaScript-Console#management-api-reference>

#### **Enode URL**

enode://797038b92a15ebfbcb181a2f68feb82 0fd3c69c63b8094b35c23cc378c0a645f73c08 31ab9b096301f30259b72436e82e2425f8683 b5f9e6214030f8942b929b@**[::]**:30303

Replace **[::]** with your IP address. Example:

enode://797038b92a15ebfbcb181a2f68feb82 0fd3c69c63b8094b35c23cc378c0a645f73c08 31ab9b096301f30259b72436e82e2425f8683 b5f9e6214030f8942b929b@**192.168.43.77**: 30303

#### **personal API**

- personal.newAccount() Create a new account
- personal.listAccounts List of all (local) accounts
- personal.unlockAccount("0xc73[...]5b") Lists all connected nodes our node knows

<https://github.com/ethereum/go-ethereum/wiki/JavaScript-Console#management-api-reference>

#### **web3js**

• web3.eth.getBalance("0xc[...]5b") - Get balance of account. This works for all accounts.

<https://github.com/ethereum/wiki/wiki/JavaScript-API#web3js-api-reference>

## **Dealing with numbers**

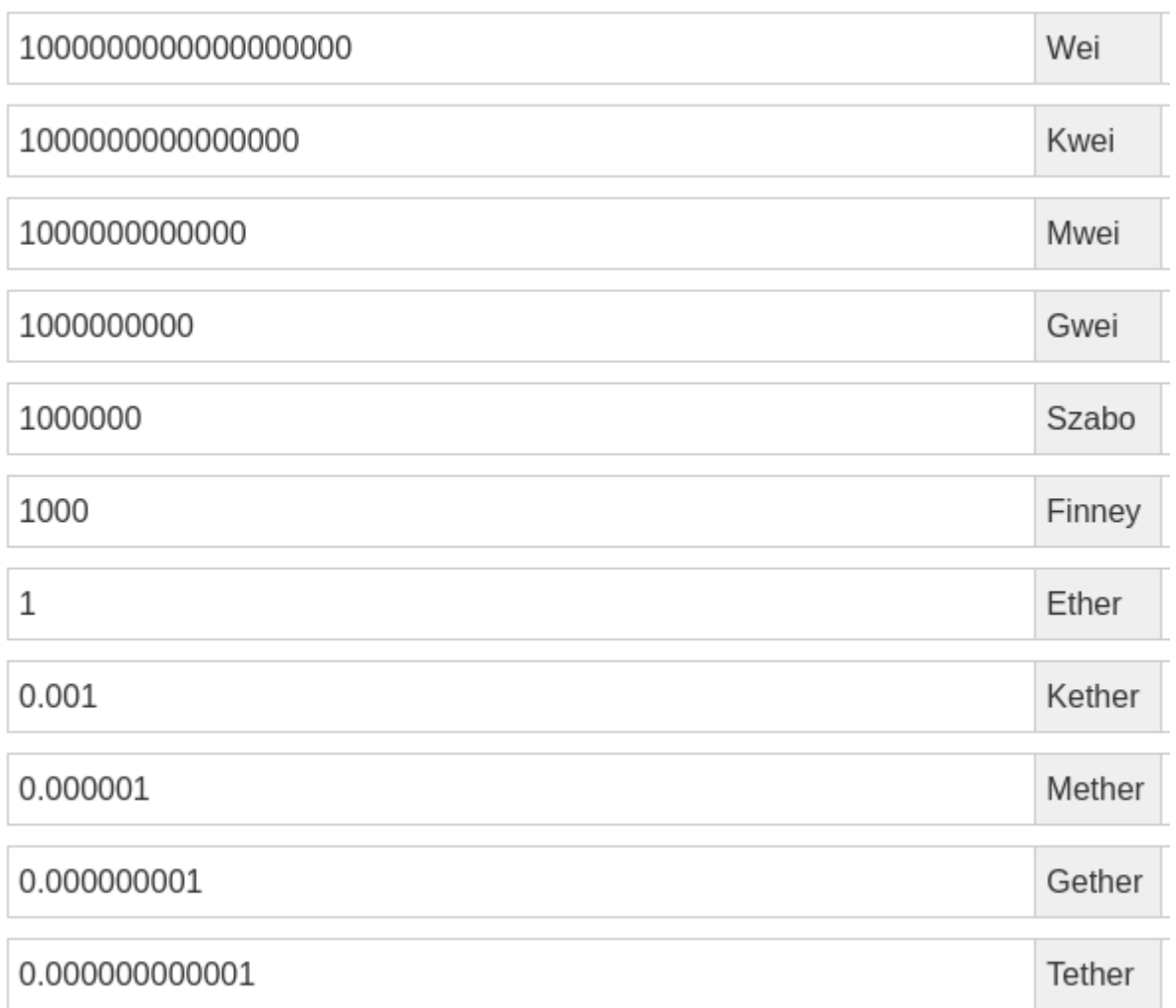

## **Dealing with numbers**

• web3.fromWei(number, "ether") - Converts from wei to ether

<https://github.com/ethereum/wiki/wiki/JavaScript-API#web3fromwei>

• web3.toWei(number, "ether") - From ether to wei

<https://github.com/ethereum/wiki/wiki/JavaScript-API#web3towei>

• number.toString() – Converts a bignumber to a human-readable string

<http://mikemcl.github.io/bignumber.js/> <https://github.com/ethereum/wiki/wiki/JavaScript-API#a-note-on-big-numbers-in-web3js>

### **web3js**

• web3.eth.sendTransaction( {"from": "0xc73e[...]2cfbc025b", "to": "0x00[...]00", "value": 111111 }) – Send wei from an address to another

address

## **3. Mist**

## **Starting Mist**

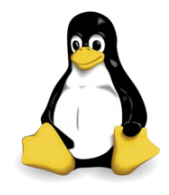

#### mist --rpc ~/.ethereum/workshop/geth.ipc

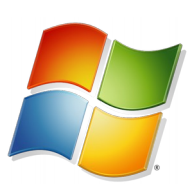

"C:\Program Files\Mist\Mist.exe" --rpc \\.\pipe\geth.ipc

/ Applications/Mist.app/Contents/MacOS/Mis t --rpc ~/.ethereum/workshop/geth.ipc

• --rpc - Path to node IPC socket file OR HTTP<sub>26/40</sub> RPC hostport

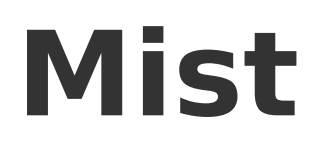

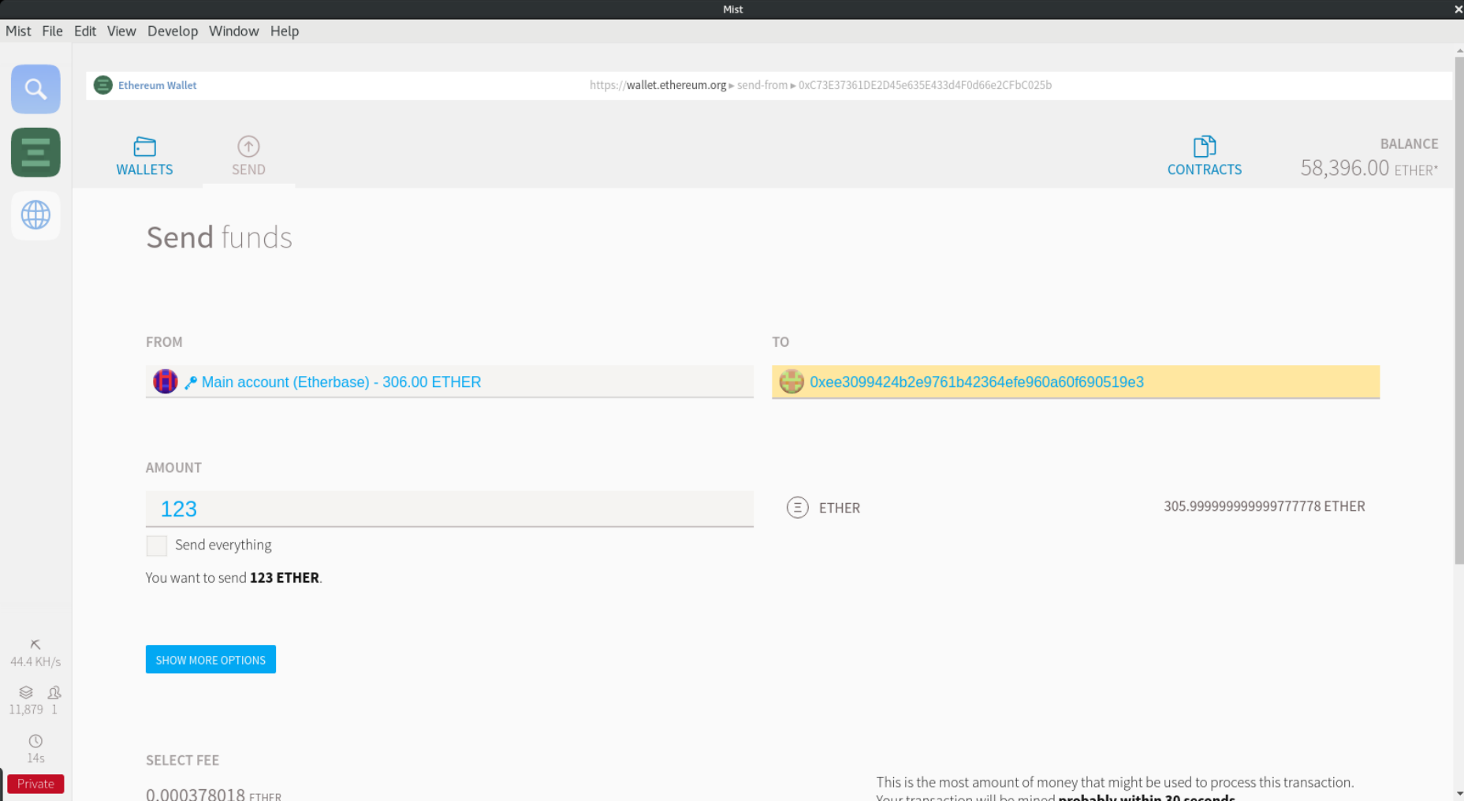

## **4. Solidity & Smart Contracts**

#### **pragma solidity ^0.4.15;**

```
contract MyCoin {
```
**}**

mapping (address => uint) balances;

```
function MyCoin() {
    balances[tx.origin] = 10000;}
```

```
function sendCoin(address receiver, uint amount) returns(bool sufficient) {
    if (balances[msg.sender] < amount) return false;
    balances[msg.sender] -= amount;
    balances[receiver] += amount;
    return true;
}
```

```
function getBalance(address addr) returns(uint) {
    return balances[addr];
}
```

```
pragma solidity ^0.4.15;
```

```
contract MyCoin {
    mapping (address => uint) balances;
```

```
function MyCoin() {
    balances[tx.origin] = 10000;}
```

```
function sendCoin(address receiver, uint amount) returns(bool sufficient) {
    if (balances[msg.sender] < amount) return false;
    balances[msg.sender] -= amount;
    balances[receiver] += amount;
    return true;
}
```

```
function getBalance(address addr) returns(uint) {
    return balances[addr];
}
```

```
pragma solidity ^0.4.15;
```

```
contract MyCoin {
    mapping (address => uint) balances;
```

```
function MyCoin() {
    balances[tx.origin] = 10000;
}
```

```
function sendCoin(address receiver, uint amount) returns(bool sufficient) {
    if (balances[msg.sender] < amount) return false;
    balances[msg.sender] -= amount;
    balances[receiver] += amount;
    return true;
}
```

```
function getBalance(address addr) returns(uint) {
    return balances[addr];
}
```

```
pragma solidity ^0.4.15;
```

```
contract MyCoin {
    mapping (address => uint) balances;
```

```
function MyCoin() {
    balances[tx.origin] = 10000;}
```

```
function sendCoin(address receiver, uint amount) returns(bool sufficient) {
    if (balances[msg.sender] < amount) return false;
    balances[msg.sender] -= amount;
    balances[receiver] += amount;
    return true;
}
```

```
function getBalance(address addr) returns(uint) {
    return balances[addr];
}
```

```
pragma solidity ^0.4.15;
```

```
contract MyCoin {
    mapping (address => uint) balances;
    function MyCoin() {
         balances[tx.origin] = 10000;}
    function sendCoin(address receiver, uint amount) returns(bool sufficient) {
         if (balances[msg.sender] < amount) return false;
```

```
balances[msg.sender] -= amount;
balances[receiver] += amount;
```

```
return true;
```
}

**}**

```
function getBalance(address addr) constant returns(uint) {
    return balances[addr];
```
#### **5. Remix IDE**

# **Opening Remix**

- $\cdot$  In Mist choose Develop  $\rightarrow$  Open Remix IDE
- … or ...
- Open <http://remix.ethereum.org/>in your browser

#### **Remix**

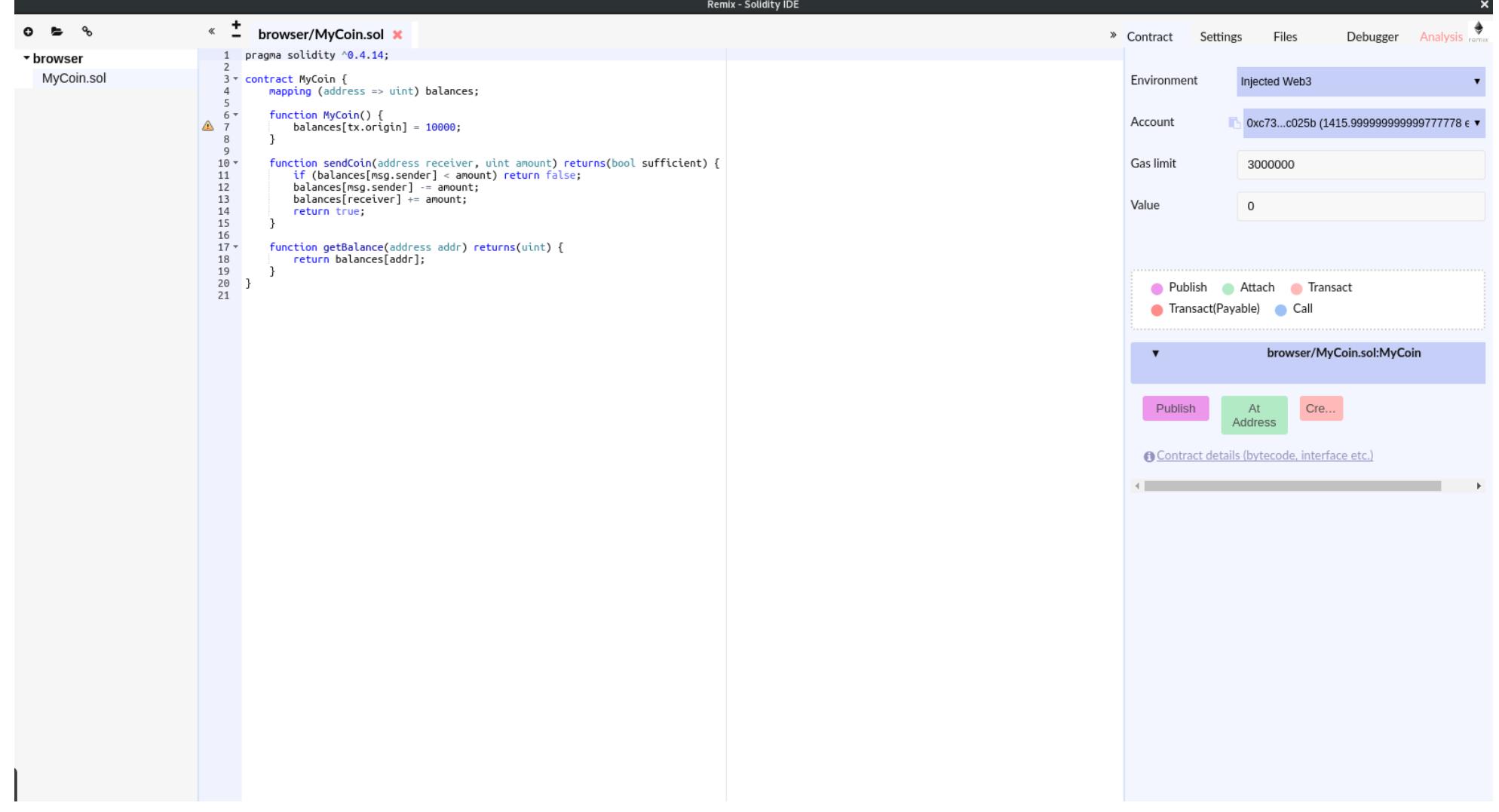

### **Questions?**

[jonas.pfannschmidt@hpe.com](mailto:jonas.pfannschmidt@hpe.com) [jonas.pfannschmidt@gmail.com](mailto:jonas.pfannschmidt@gmail.com)

### **Backup Slides**

## **Predefined network ids**

- 0: Olympic Deprecated test blockchain
- 1: Frontier/Homestead Public blockchain
- 2: Morden Deprecated test blockchain
- 3: Ropsten Test blockchain
- 4: Rinkeby Another test blockchain

#### **Gas**

- Gas is the internal price of transactions and computational use
- Each computational step has a fixed gas usage count:

<https://docs.google.com/spreadsheets/d/1m89CVujrQe5LAFJ8-YAUCcNK950dUzMQPMJBxRtGCqs/edit#gid=0>

- Total cost  $=$  gasUsed  $*$  gasPrice
- Unused gas is returned to the sender
- If a transaction runs out of gas it gets reverted (This prevents endless-loops, etc)